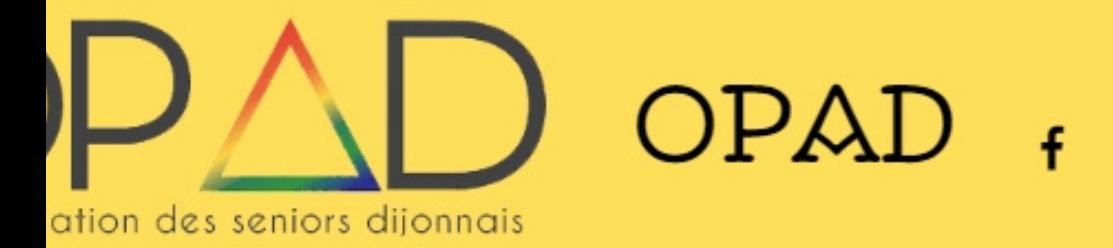

Inscriptions eil

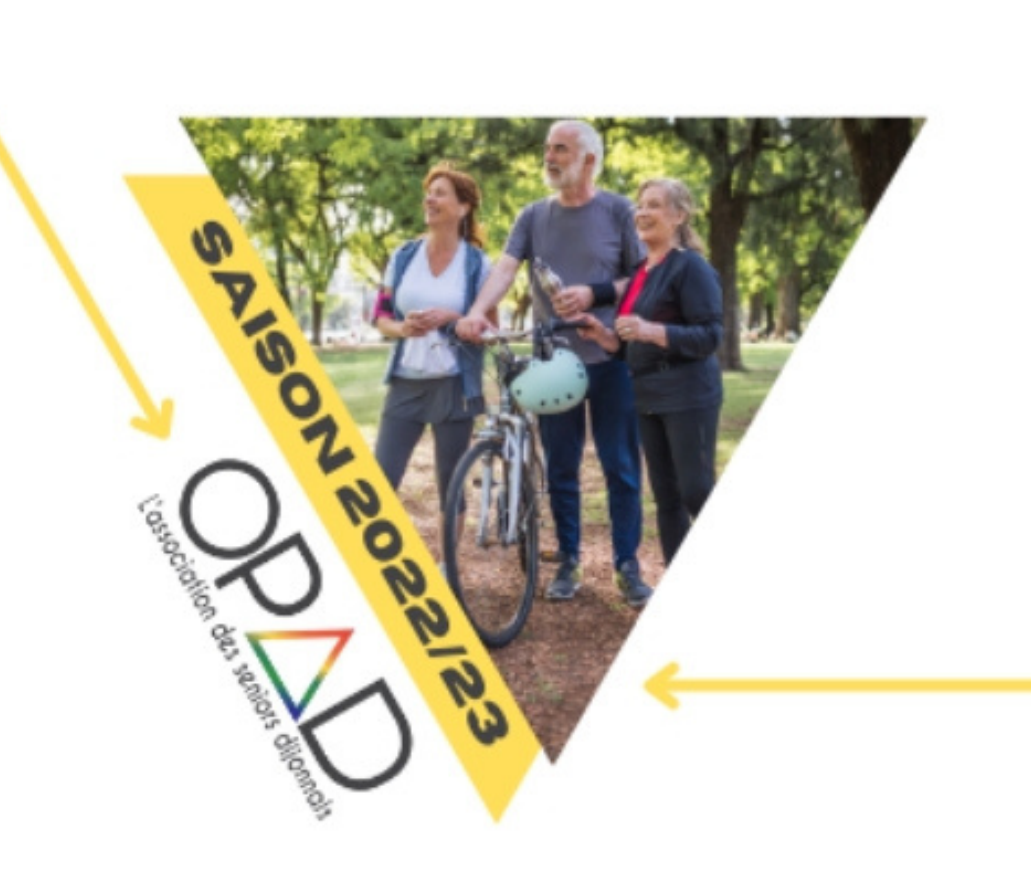

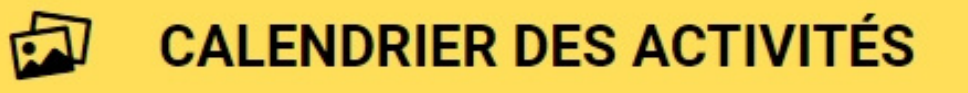

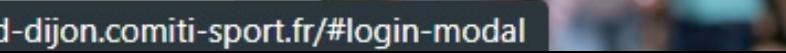

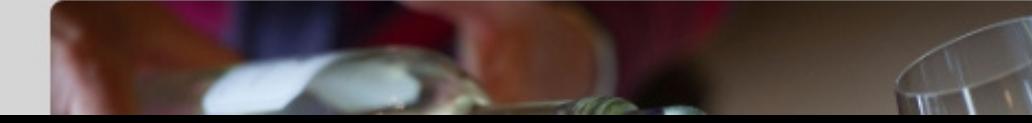

Tout d' abord rendez vous sur le site d'inscription, puis cliquez en haut à droite sur "Se connecter "

 $\overrightarrow{R}$ 

**Créer un c** 

Se connecter

 $\zeta_{\rm m}$ 

**LE SITE DES INSCRIPTIONS EN LIGNE DE L'OPAD** 

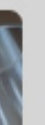

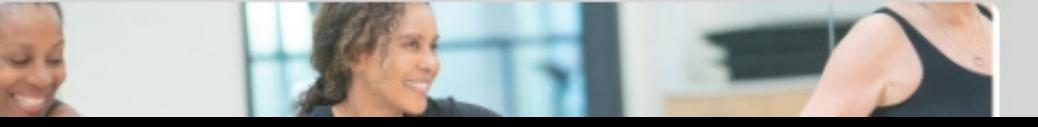

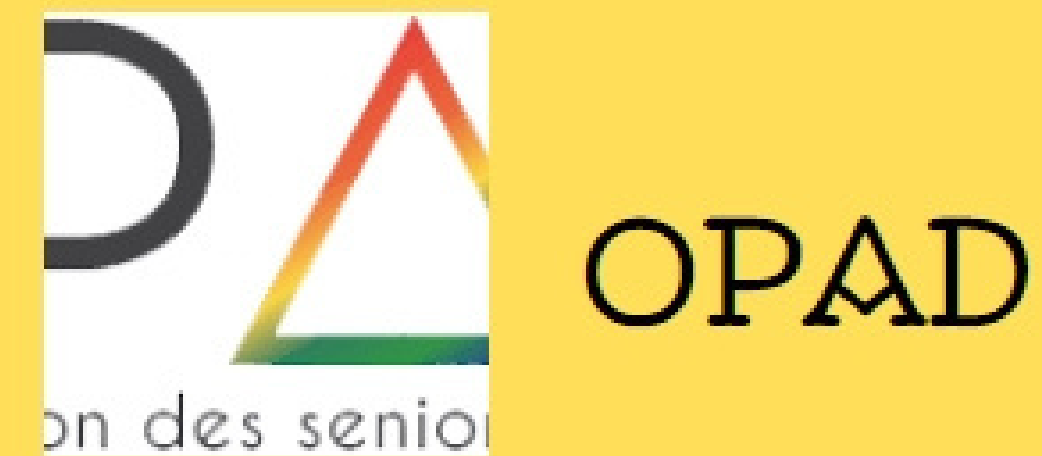

Mot de

### Adresse email:

Saisir une adresse email

Mot de passe :

Saisir votre mot de passe

Se souvenir de moi  $\Box$ 

Cliquez ensuite sur "Nouveau compte", et renseignez les informations demandées, afin de créer votre compte.

<sup>2+</sup> Nouveau compte

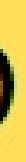

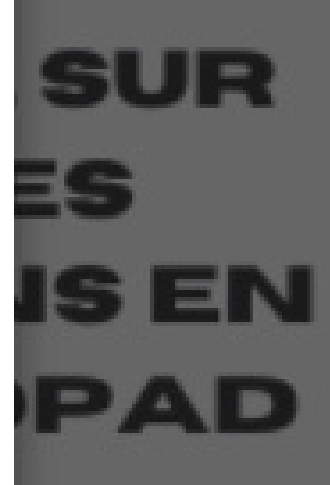

→ Se connecter

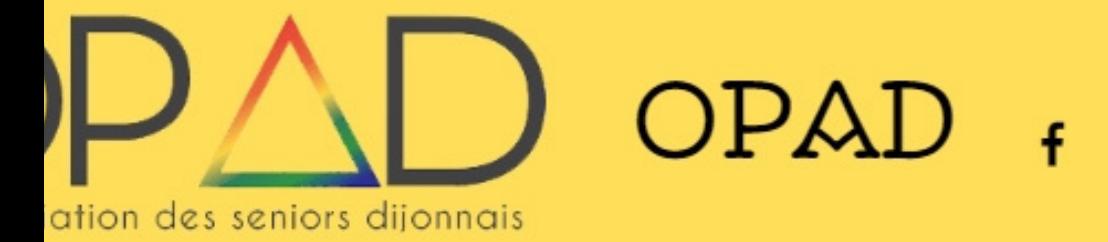

Inscriptions eil

> activités sportives : ENUE SUR Lorsque votre compte est **BEN** créé, cliquez en haut à droite AD de l'écran sur "Profil et inscriptions"

**CALENDRIER DES ACTIVITÉS** 凤

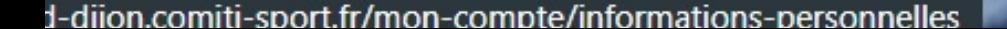

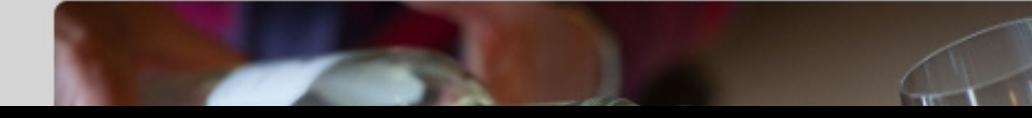

#### Bonjour Aurelien CLAUSTRE▼

#### Profil et interriptions

Mon club

Mes paiements

Mot de passe

Déconnexion

# Pour s'inscrire aux

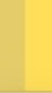

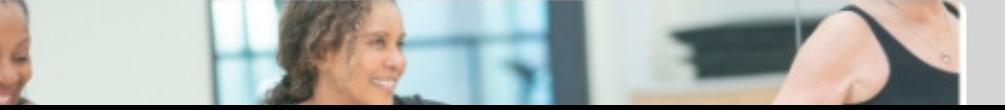

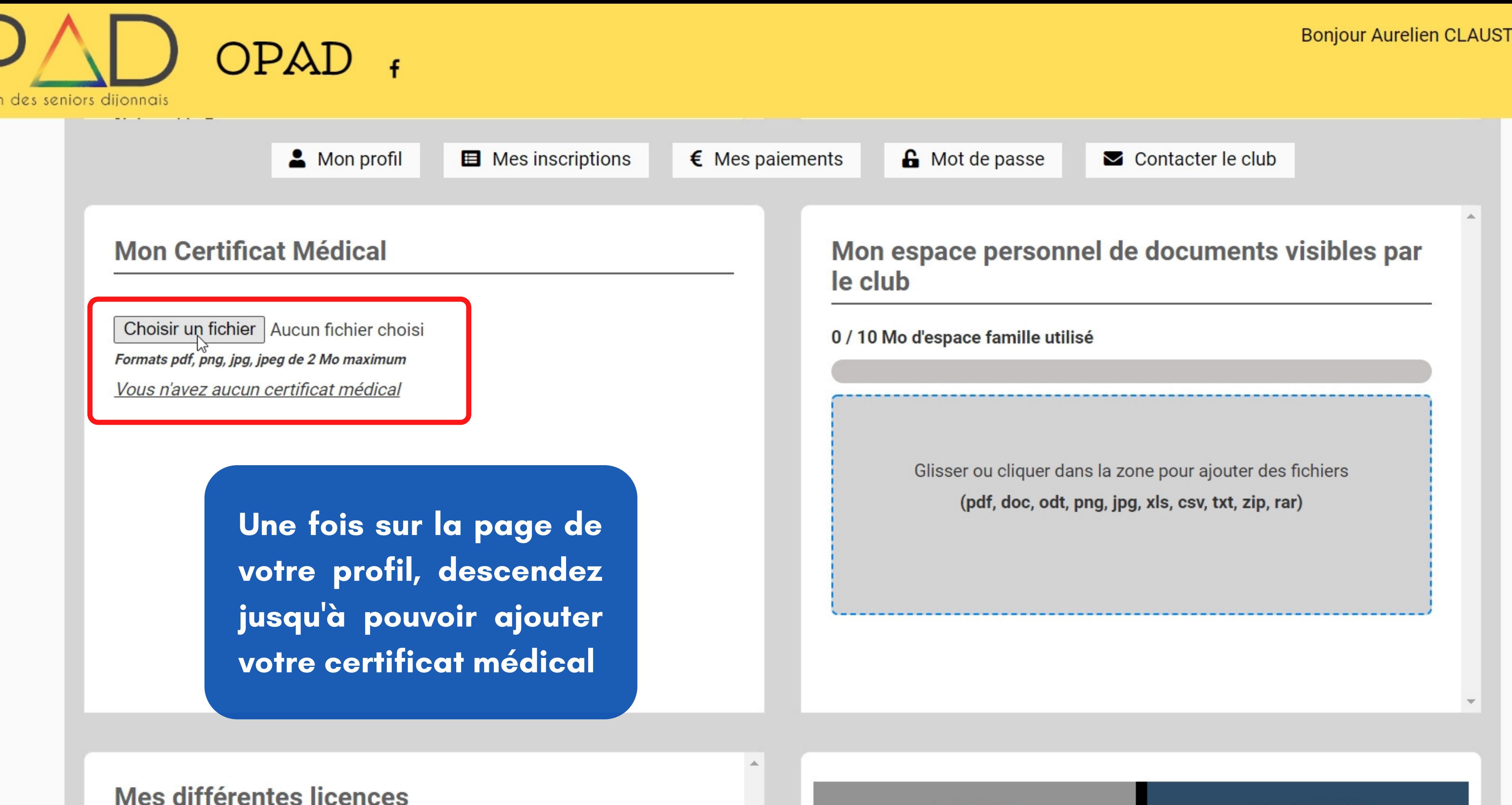

Mes différentes licences

Aucune licence enregistrée.

> ANNULER

#### Bonjour Aurelien CLAUSTRE▼

> SAUVEGARDER

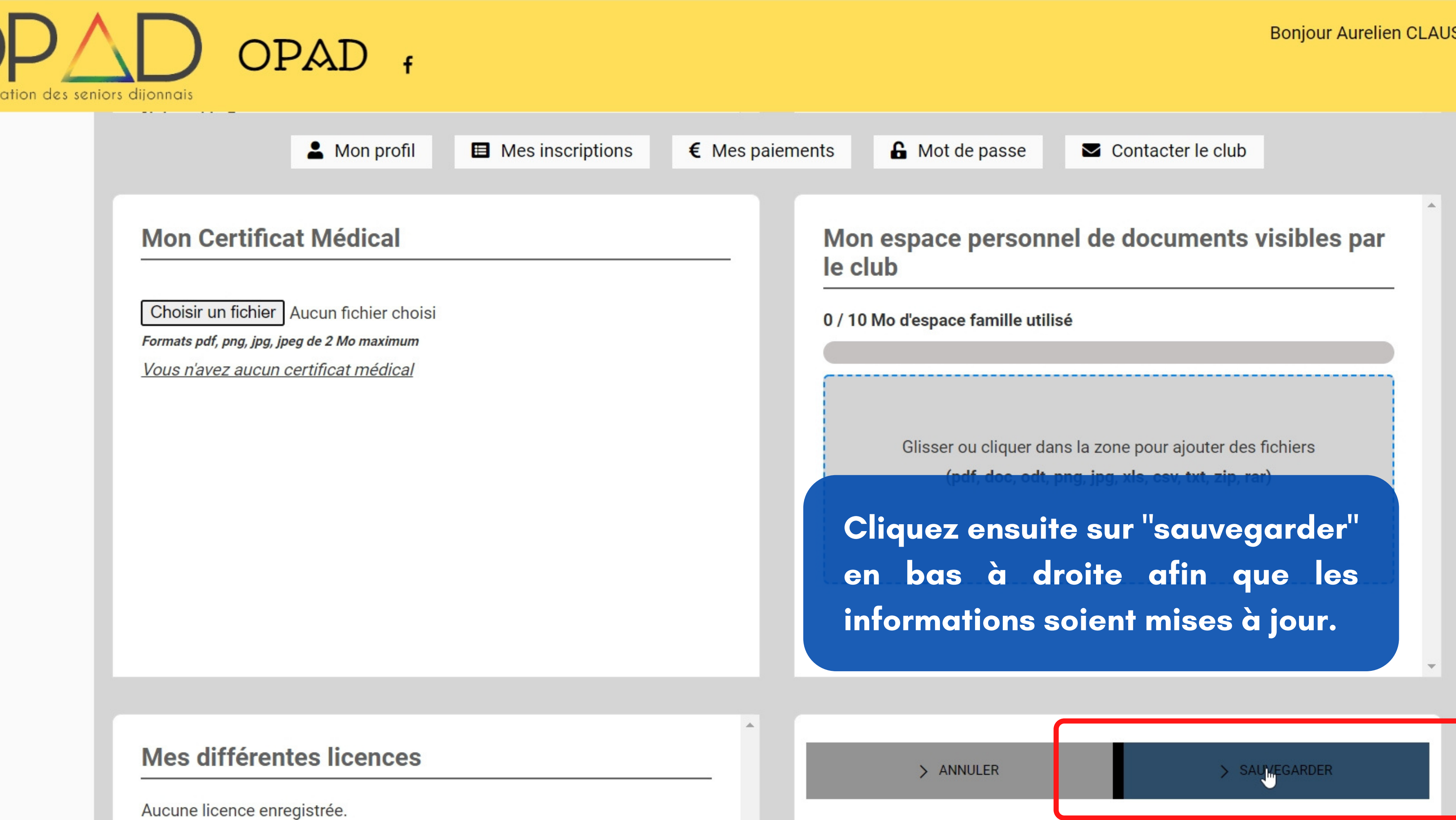

#### Bonjour Aurelien CLAUSTRE

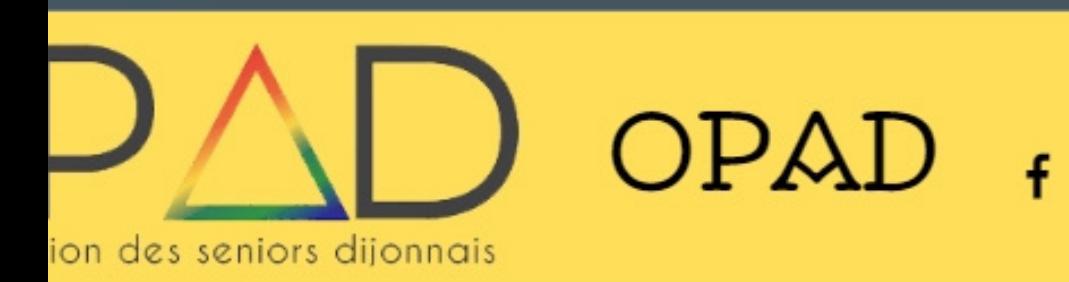

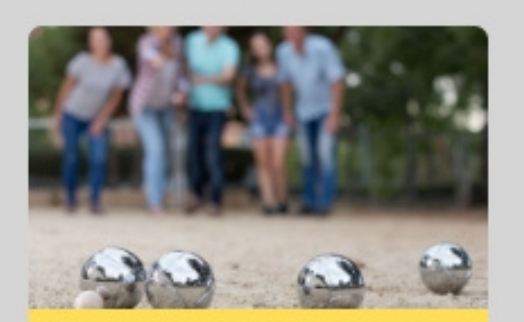

**NOUVEAU ! PETANQUE** 

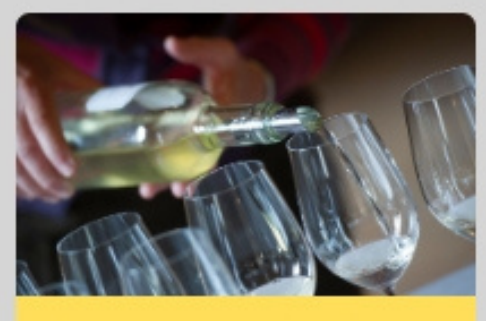

**NOUVEAU ! OENOLOGIE** 

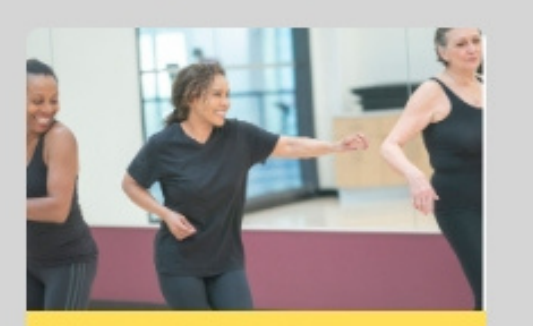

**NOUVEAU! GYM-DANSE** 

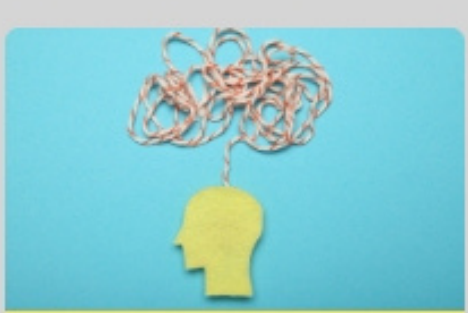

**NOUVEAU ! MEMOIRE** 

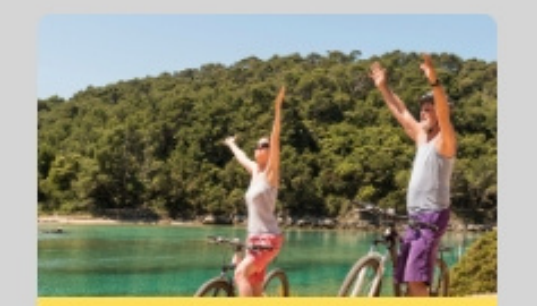

NOUVEAU ! CYCLO-DECOU\

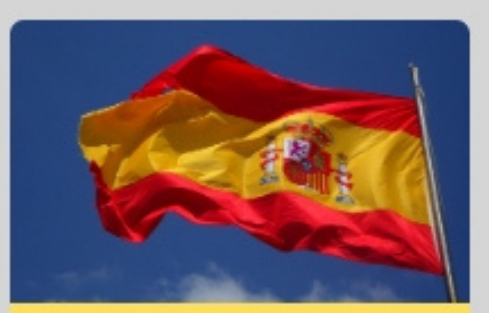

**NOUVEAU ! ESPAGNOL** 

Nom : Ateliers spécifiques Catégorie: Initiation à l'Œnologie et à la dégustation Entraineur(s)/Animateur(s): Cyrille TOTA

Jeudi

17h00 à 19h00

OPAD (Bas) : Cour du Caron - Dijon

Lorsque que vous aurez sélectionné l'activité à laquelle vous désirez vous inscrire il vous suffira de cliquer sur "inscription", puis de vous rendre dans votre panier et de procéder au payement pour vous inscrire.

8 séances hors vacances scolaires. La saison débute en octobre.

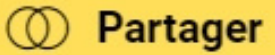

Bonjour Aurelien CLAUSTRE <del>▼</del>

OPAD (Bas)

 $\sum$  Insgription

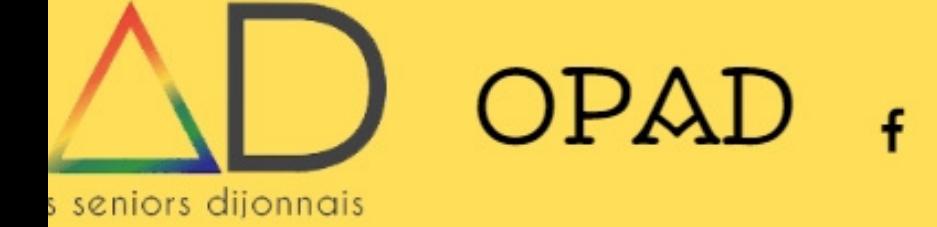

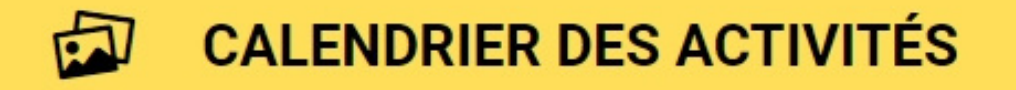

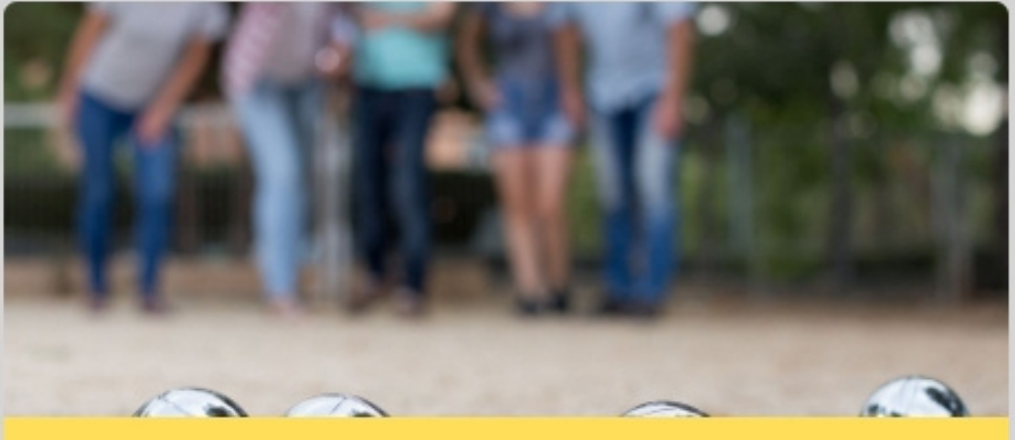

**NOUVEAU ! PETANQUE** 

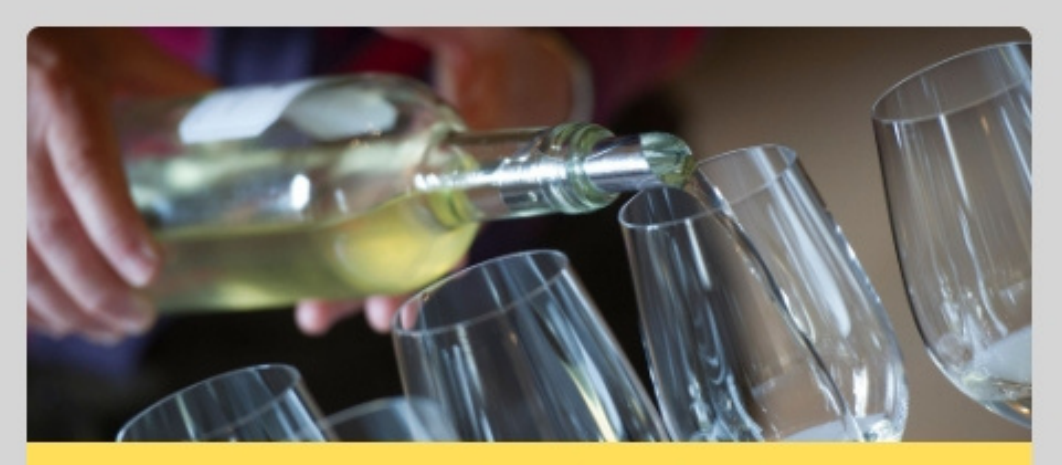

**NOUVEAU ! OENOLOGIE** 

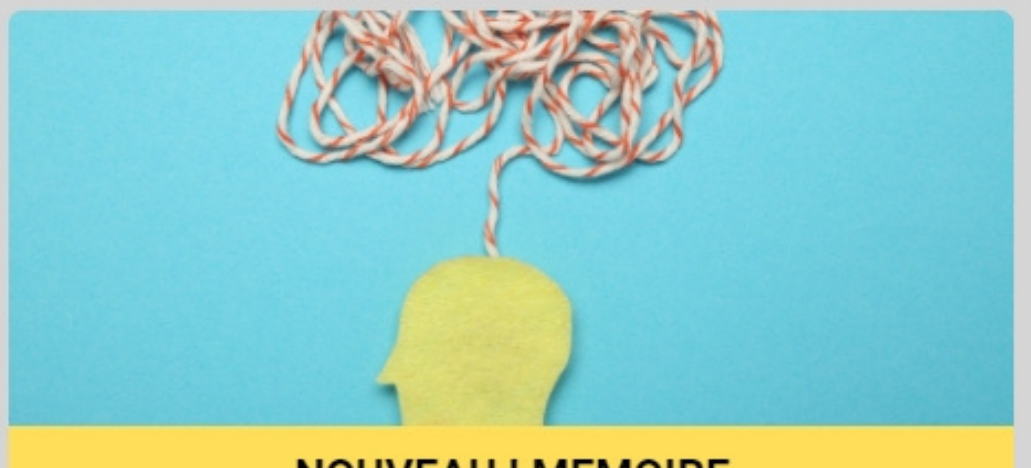

**NOUVEAU ! MEMOIRE** 

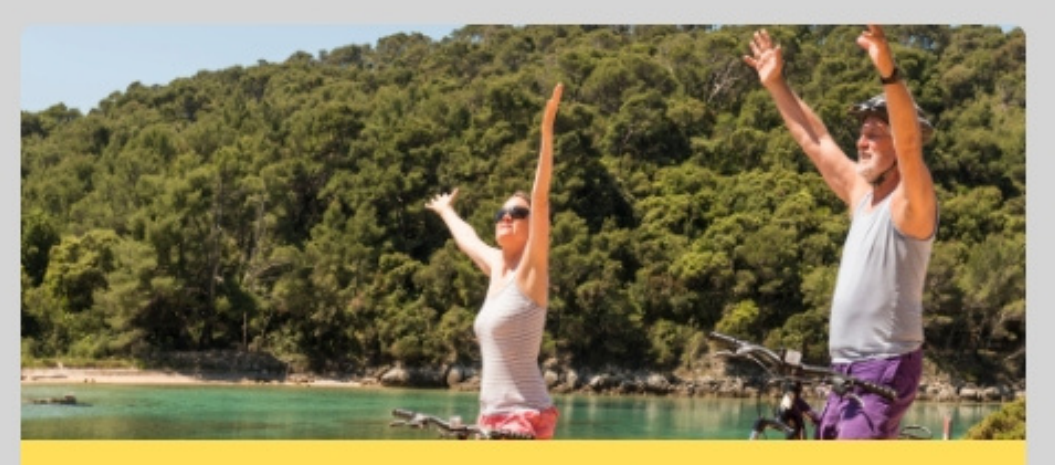

NOUVEAU ! CYCLO-DECOUVERTE

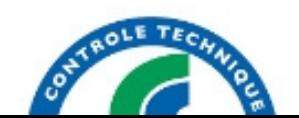

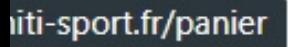

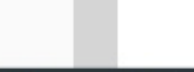

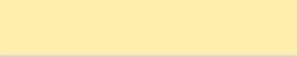

#### Bonjour Aurelien CLAUSTRE

丘

 $\mathbf{F}$  Panier

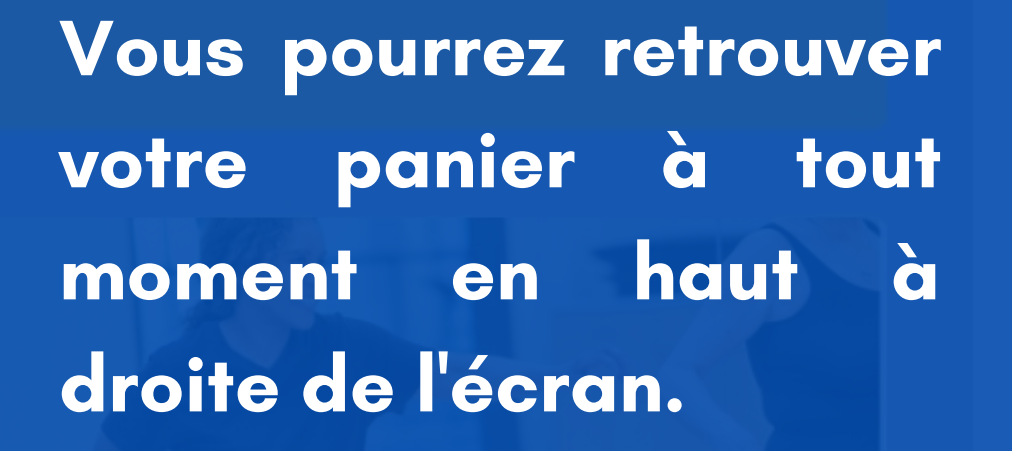

**NOUVEAU ! GYM-DANSE** 

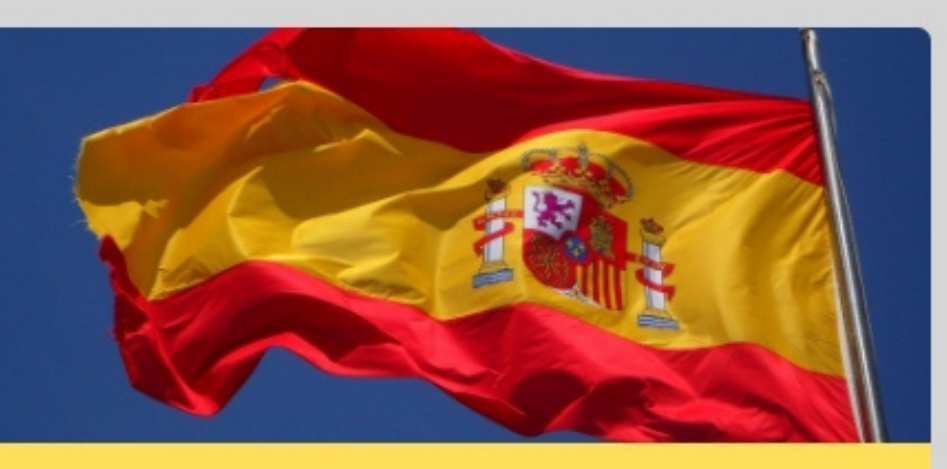

**NOUVEAU ! ESPAGNOL** 

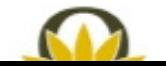

## Quelques problèmes pouvant être rencontrés :

- Pensez à sauvegarder après avoir ajouter votre certificat médical, sinon le changement ne sera pas pris en compte et vous ne pourrez pas vous inscrire à des activités sportives.
- Les tarifs des activités incluent l'adhésion de 22 euros, ce qui peut porter à confusion par rapport aux prix de la plaquette. Mais ne vous inquiétez pas lorsque vous ajouterez plusieurs activités à votre panier, l' adhésion ne sera comptée qu 'une seule fois, vous pouvez de toute façon vérifier le montant à régler avant de payer.